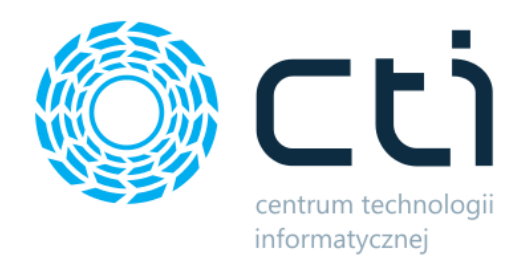

Opt2024.5

# System PRODUKCJA

Zmiany w kolejnych wersjach

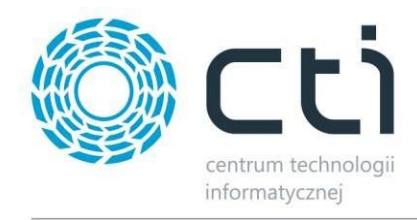

#### **SYSTEM PRODUKCJA BY CTI - ZMIANY W KOLEJNYCH WERSJACH**

#### Spis treści

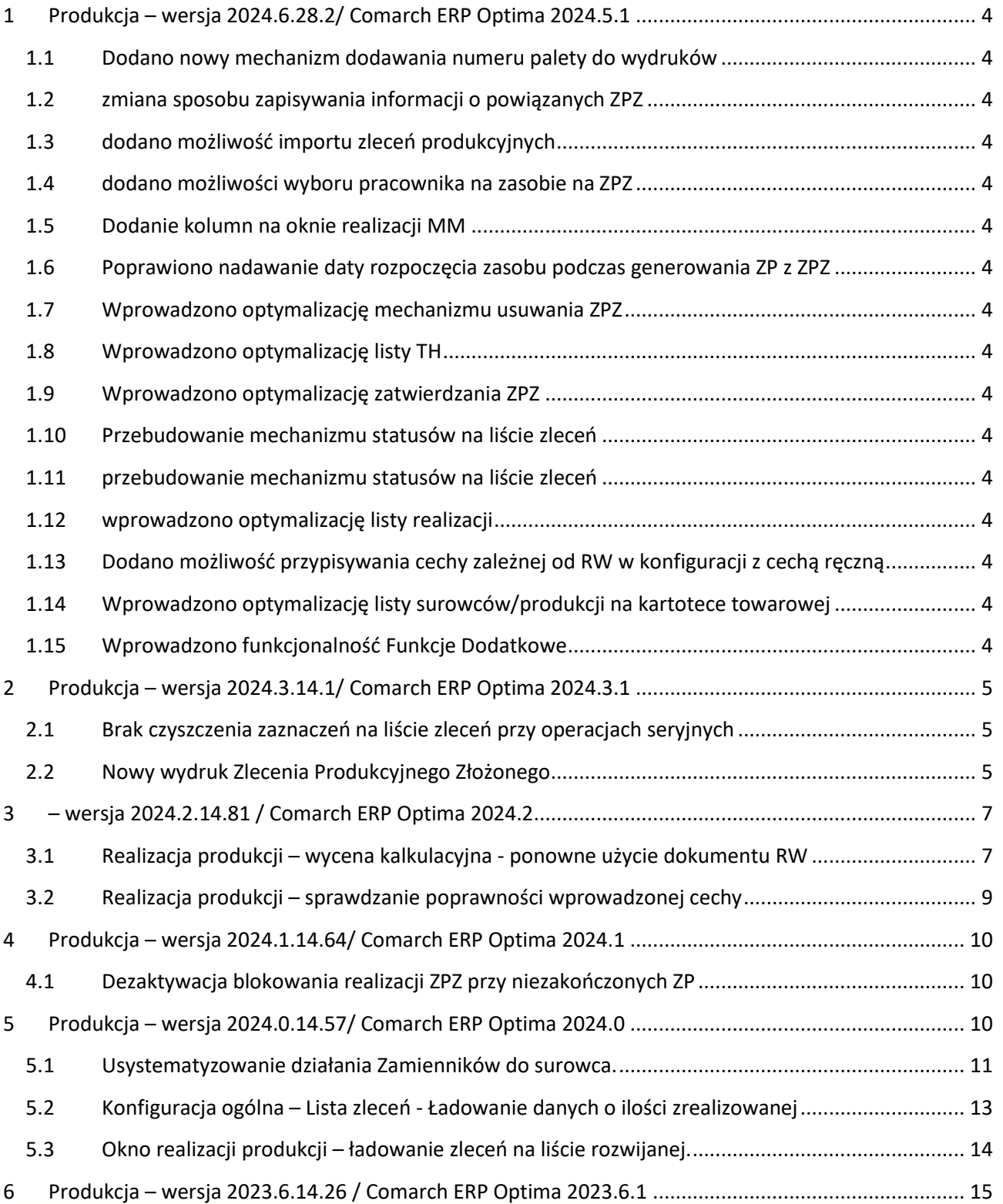

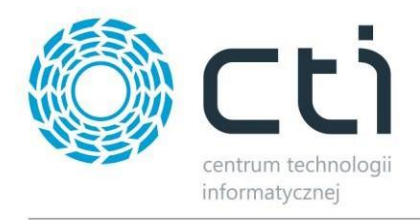

<span id="page-2-0"></span>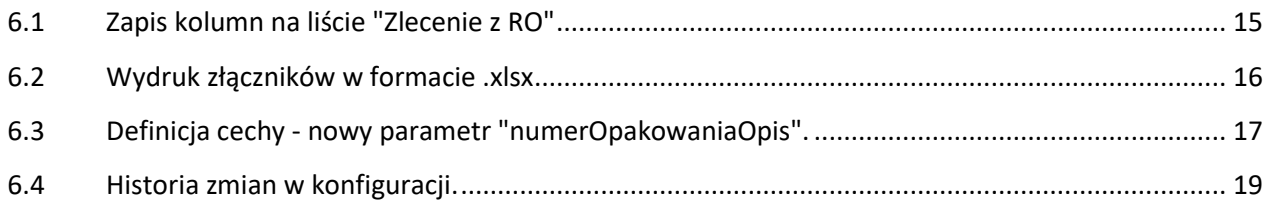

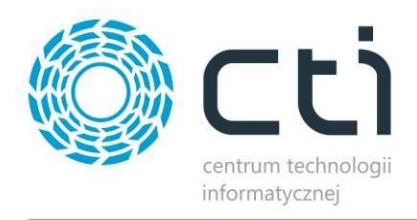

- **1 Produkcja – wersja 2024.6.28.2/ Comarch ERP Optima 2024.5.1** Data wydania wersji (Newsletter): 03-07-2024
- <span id="page-3-0"></span>**1.1 Dodano nowy mechanizm dodawania numeru palety do wydruków**
- <span id="page-3-1"></span>**1.2 zmiana sposobu zapisywania informacji o powiązanych ZPZ**
- <span id="page-3-2"></span>**1.3 dodano możliwość importu zleceń produkcyjnych**
- <span id="page-3-3"></span>**1.4 dodano możliwości wyboru pracownika na zasobie na ZPZ**
- <span id="page-3-4"></span>**1.5 Dodanie kolumn na oknie realizacji MM**
- <span id="page-3-5"></span>**1.6 Poprawiono nadawanie daty rozpoczęcia zasobu podczas generowania ZP z ZPZ**
- <span id="page-3-6"></span>**1.7 Wprowadzono optymalizację mechanizmu usuwania ZPZ**
- <span id="page-3-7"></span>**1.8 Wprowadzono optymalizację listy TH**
- <span id="page-3-8"></span>**1.9 Wprowadzono optymalizację zatwierdzania ZPZ**
- <span id="page-3-9"></span>**1.10 Przebudowanie mechanizmu statusów na liście zleceń**
- <span id="page-3-10"></span>**1.11 przebudowanie mechanizmu statusów na liście zleceń**
- <span id="page-3-11"></span>**1.12 wprowadzono optymalizację listy realizacji**
- <span id="page-3-12"></span>**1.13 Dodano możliwość przypisywania cechy zależnej od RW w konfiguracji z cechą ręczną**
- <span id="page-3-13"></span>**1.14 Wprowadzono optymalizację listy surowców/produkcji na kartotece towarowej**
- <span id="page-3-14"></span>**1.15 Wprowadzono funkcjonalność Funkcje Dodatkowe**

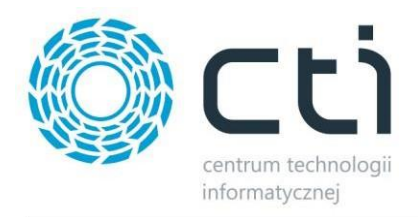

## <span id="page-4-0"></span>**2 Produkcja – wersja 2024.3.14.1/ Comarch ERP Optima 2024.3.1** Data wydania wersji (Newsletter): 18-03-2024

#### <span id="page-4-1"></span>**2.1 Brak czyszczenia zaznaczeń na liście zleceń przy operacjach seryjnych**

Dodano nową funkcję, która nie czyści zaznaczeń na liście zleceń produkcyjnych po wykonaniu akcji seryjnych. Jeśli operator zaznaczy poszczególne zlecenia, następnie wykona do nich akcję seryjną to po zakończeniu tej akcji zaznaczenie na zleceniach pozostanie.

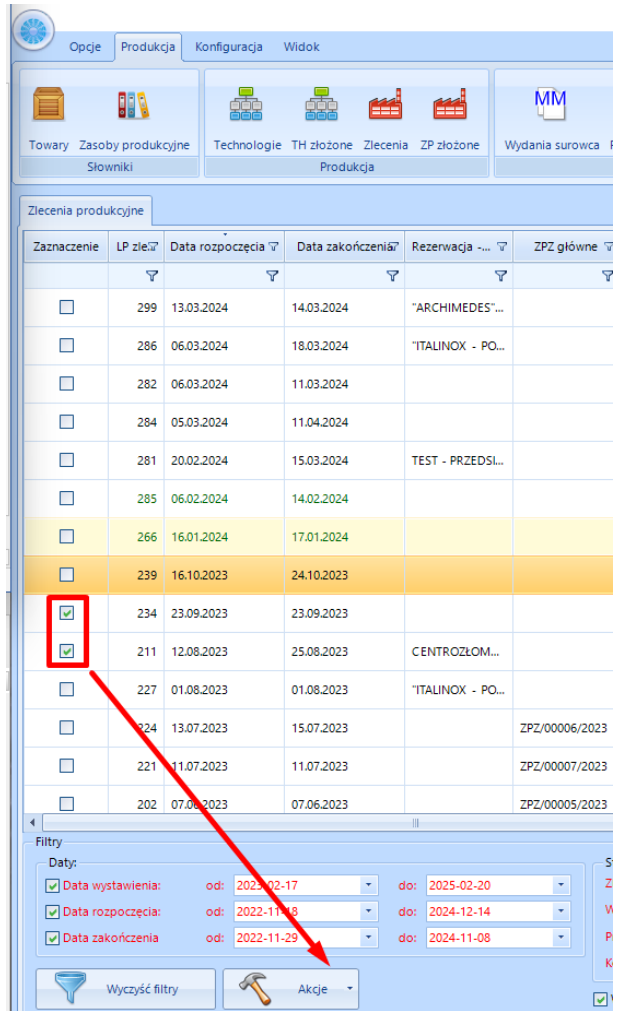

## <span id="page-4-2"></span>**2.2 Nowy wydruk Zlecenia Produkcyjnego Złożonego**

Dla ZPZ został stworzony nowy wydruk. Na pierwszej stronie znajdują się informacje dotyczące głównego zlecenia oraz zleceń podległych (złożonych i/lub prostych).

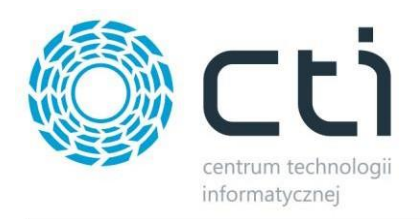

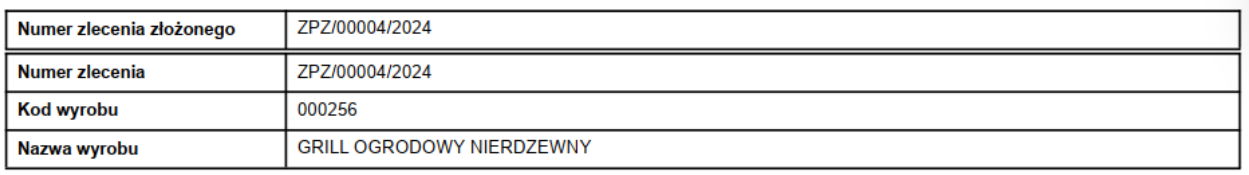

Spis poziomów

1. ZP/00031/2024

2. ZP/00032/2024

#### *Wydruk ZPZ – pierwsza strona – przykład*

Pozostałe strony wydruku wyglądają następująco (przykład). Zawierają one wyszczególnione podległe zlecania.

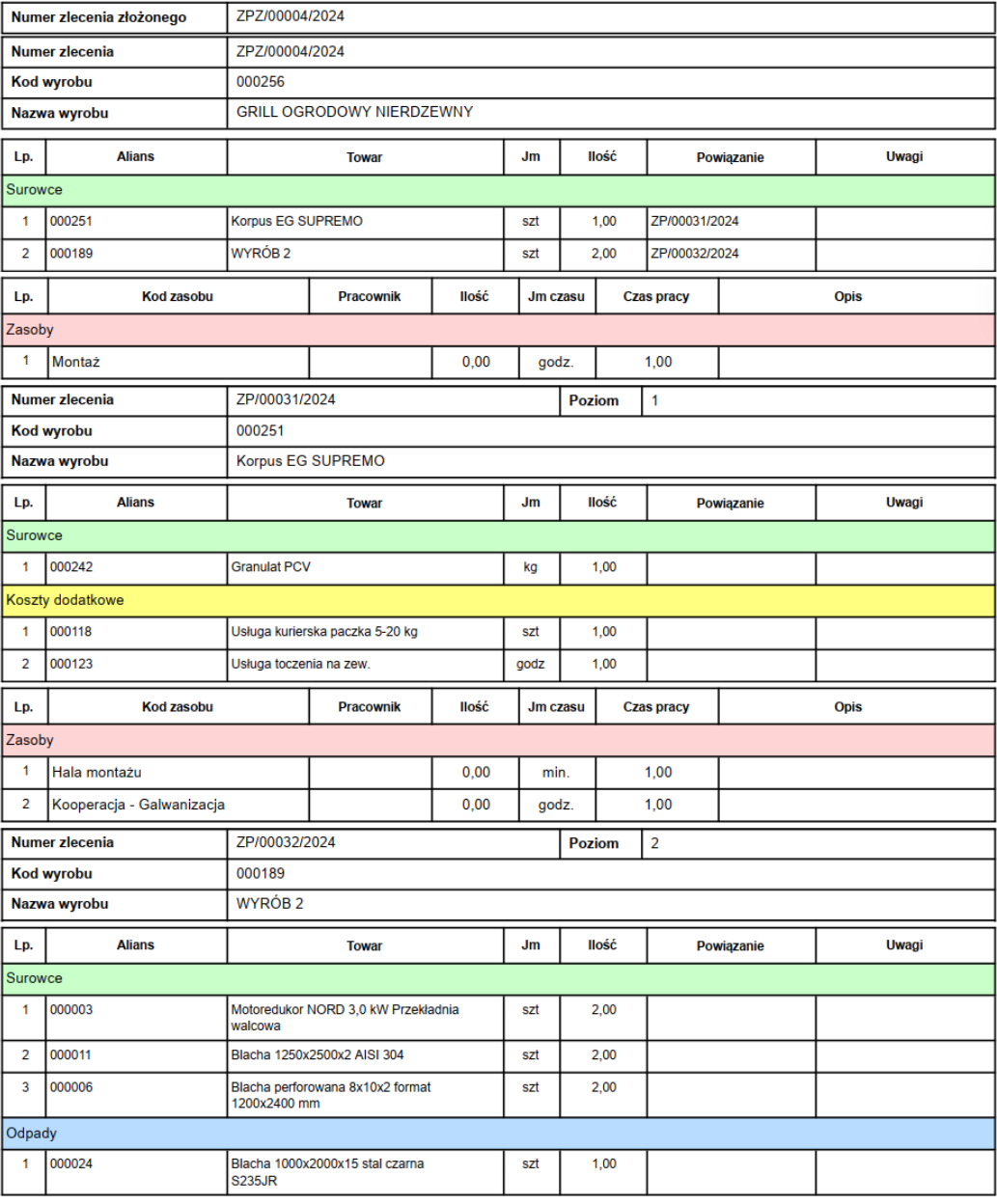

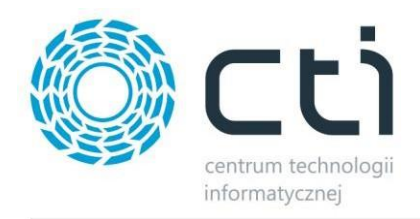

Wydruk zlecenia złożonego zamyka podsumowanie wszystkich surowców i zasobów.

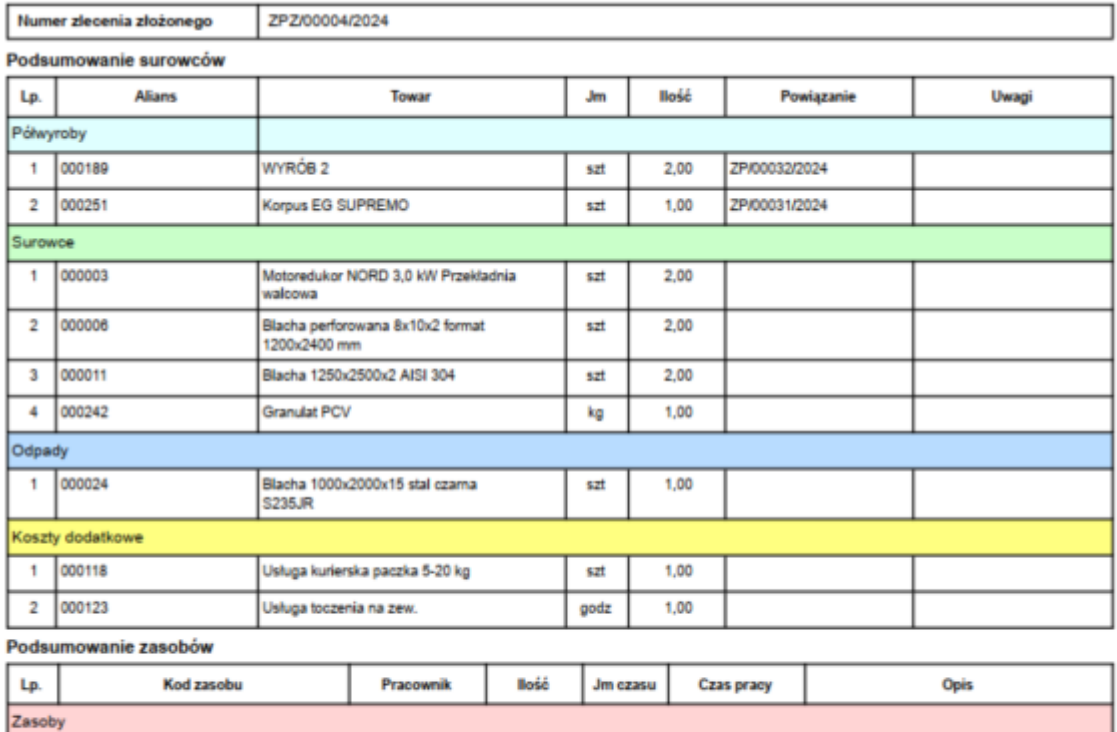

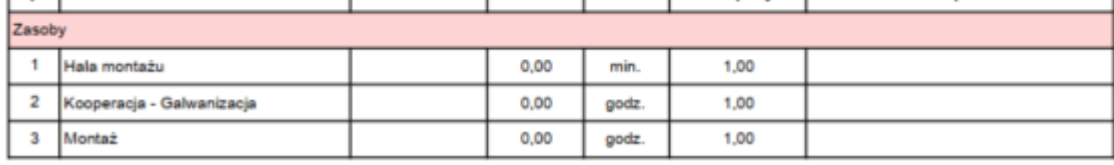

# <span id="page-6-0"></span>**3 – wersja 2024.2.14.81 / Comarch ERP Optima 2024.2**

Data wydania wersji (Newsletter): 29-01-2024

- Dostosowanie programu do działania z Comarch ERP Optima 2024.2
- Eliminacja drobnych błędów.

## <span id="page-6-1"></span>**3.1 Realizacja produkcji – wycena kalkulacyjna - ponowne użycie dokumentu RW**

#### **UWAGA!**

Punkt ma zastosowanie przy konfiguracji **Ceny wyrobu** jak niżej.

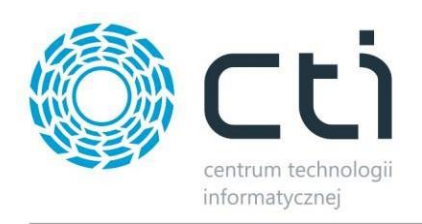

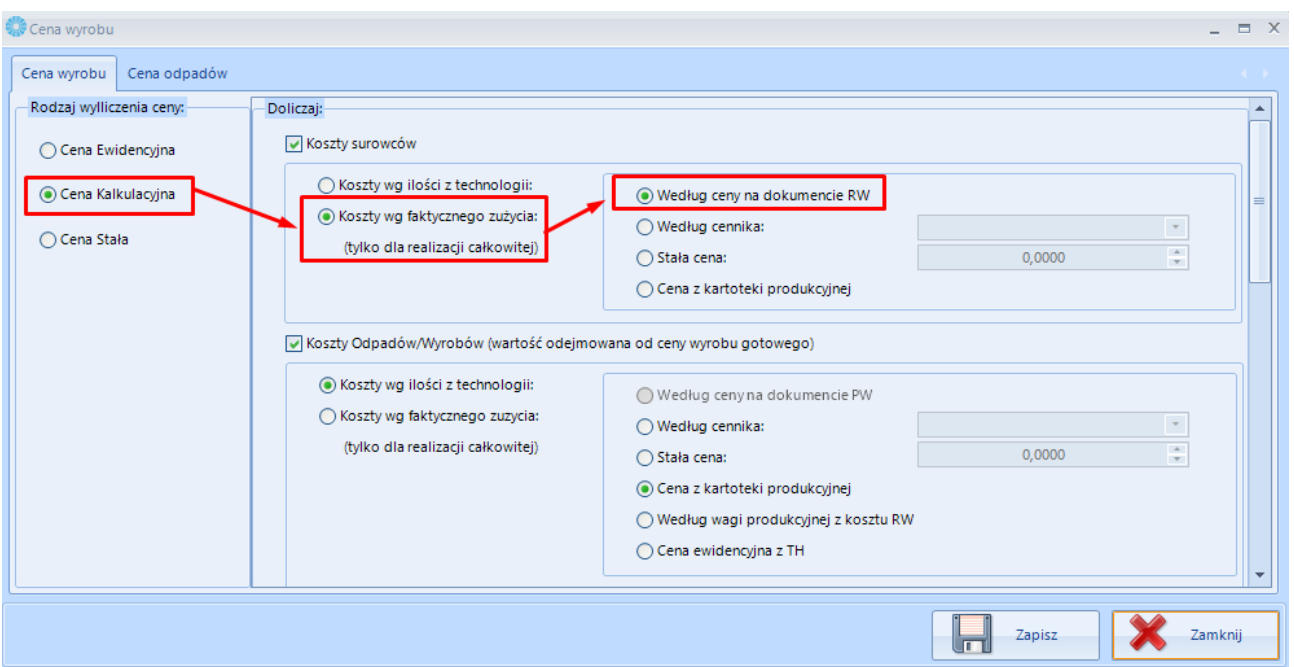

Dodano możliwość anulowania powiązania dokumentu RW do dotychczasowej wyceny. W takiej sytuacji, dokument RW może być użyty ponownie do wyceny wyrobu gotowego w przypadku, gdy np. nastąpiło anulowanie dokumentu PW i konieczne jest stworzenie nowego.

Aby anulować powiązanie z wyceną należy wejść w dany dokument RW na liście Realizacji produkcji, do zakładki *Dodatkowe*.

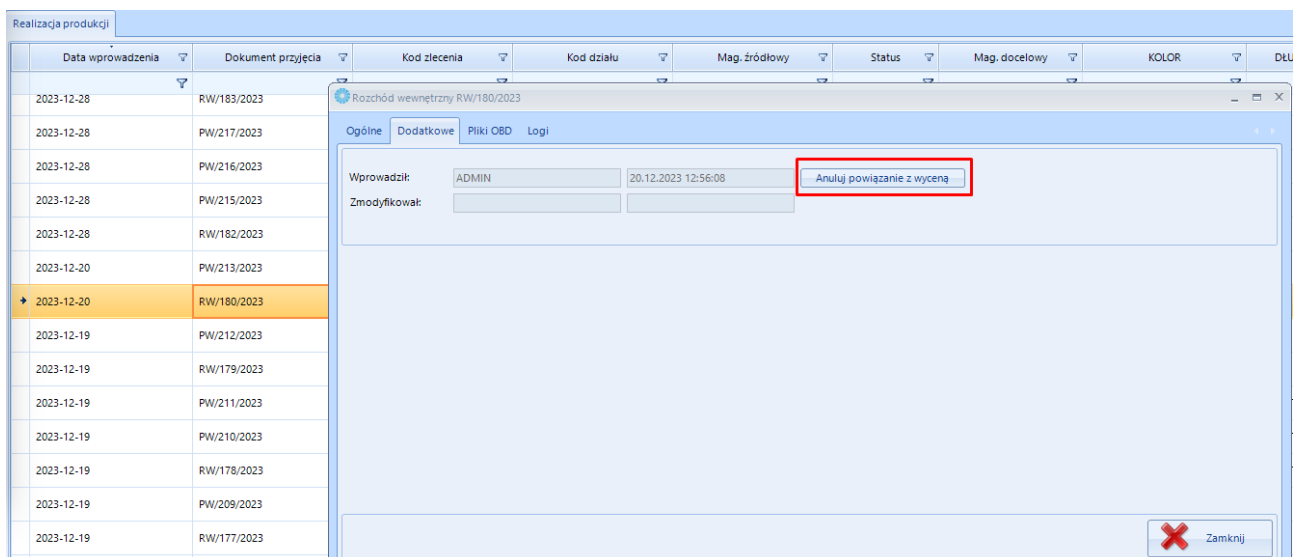

Kliknięcie w przycisk *Anuluj powiązanie z wyceną* wyświetli potwierdzenie operacji.

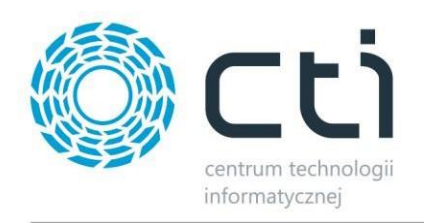

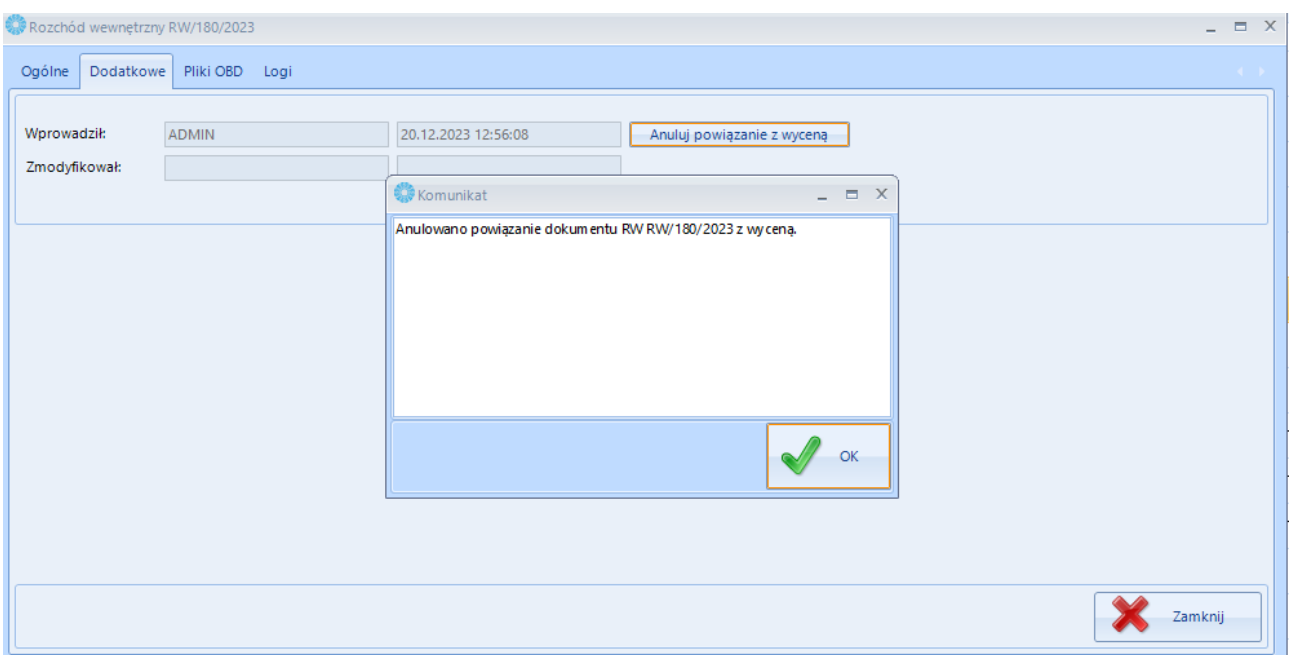

## <span id="page-8-0"></span>**3.2 Realizacja produkcji – sprawdzanie poprawności wprowadzonej cechy** UWAGA!

Dostępne w przypadku wykorzystywania cech w produkcji. Pkt. dotyczy tylko *Realizacji całkowitej.*

Podczas **realizacji produkcji całkowitej** program będzie sprawdzał, czy wprowadzona wartość cechy jest odpowiedniego formatu. Format cechy określany jest w karcie atrybutu po stronie Comarch ERP Optima.

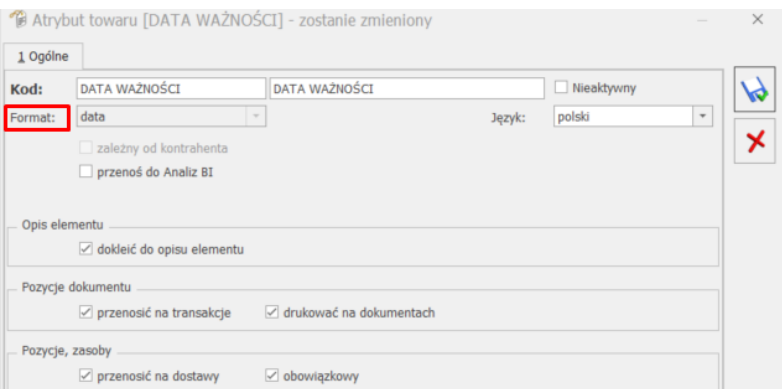

Sprawdzenie poprawności wprowadzonej wartości będzie następować, kiedy wybrana jest minimum jedna cecha oraz w momencie kliknięcia przycisku  $\Box$  Wygeneny

Jeśli wprowadzona wartość cechy/partii jest niezgodna z formatem cechy, zostanie wyświetlony stosowny komunikat:

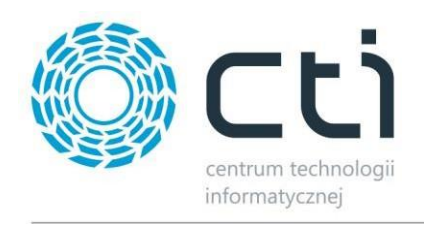

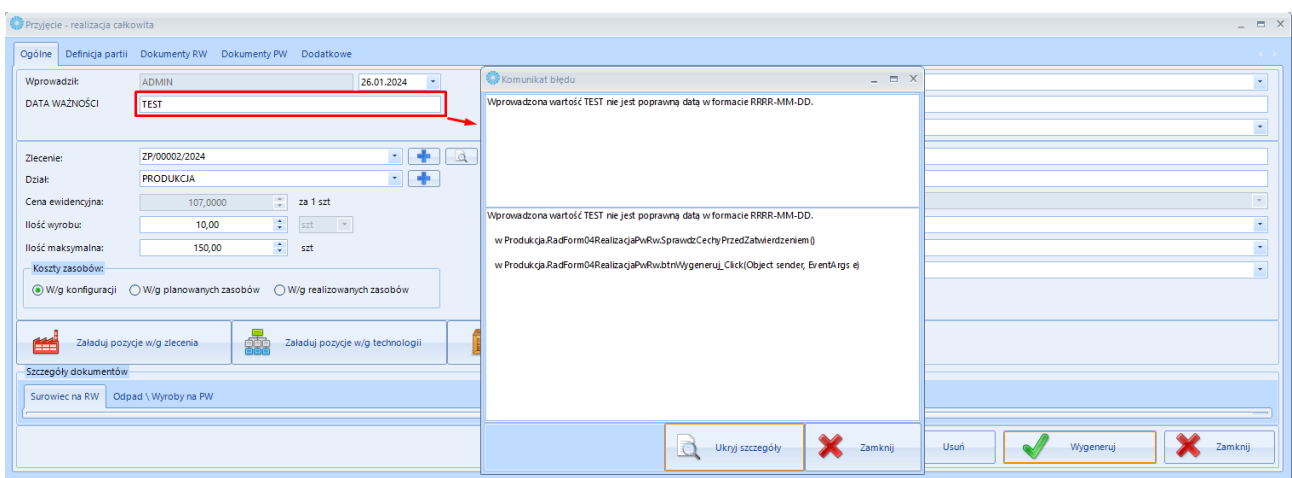

W przypadku wprowadzenia błędnej cechy moduł nie wygeneruje żadnego dokumentu. Należy wtedy skorygować wpis i wprowadzić wartość zgodną z danym formatem cechy.

### <span id="page-9-0"></span>**4 Produkcja – wersja 2024.1.14.64/ Comarch ERP Optima 2024.1** Data wydania wersji (Newsletter): 20-12-2023

#### <span id="page-9-1"></span>**4.1 Dezaktywacja blokowania realizacji ZPZ przy niezakończonych ZP**

Została dodana możliwość realizacji Zlecenia głównego w sytuacji, gdy nie zostały zakończone podległe zlecenia proste. Do tej pory przy próbie rozliczenia ZP głównego do którego były przypięte zlecenie proste pojawiał się komunikat:

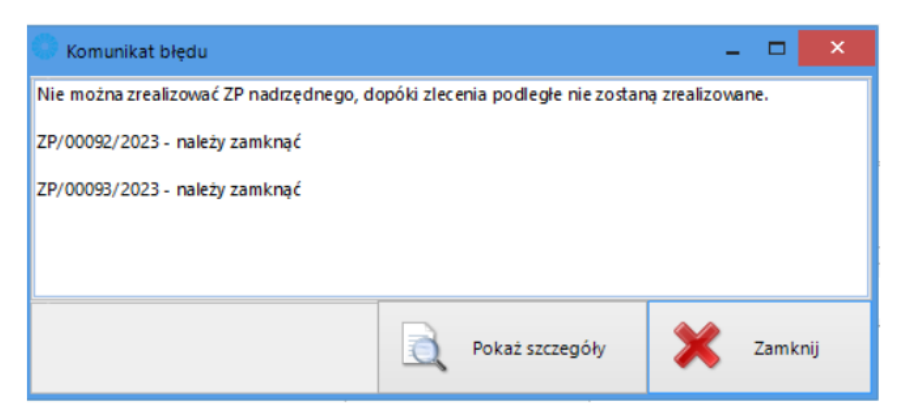

*Komunikat z dotychczasowym trybem pracy*

#### **UWAGA!**

**Zdjęcie blokady pozwalającej na realizację ZPZ przy niezakończonych ZP możliwe jest tylko przez pracownika CTI.** 

<span id="page-9-2"></span>**5 Produkcja – wersja 2024.0.14.57/ Comarch ERP Optima 2024.0** Data wydania wersji (Newsletter): 02-11-2023

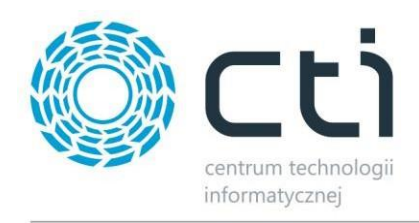

# <span id="page-10-0"></span>**5.1 Usystematyzowanie działania Zamienników do surowca.**

Dotyczy wszystkich list o nazwie "Surowce" oraz przy odpowiednim zaznaczeniu parametrów w konfiguracji.

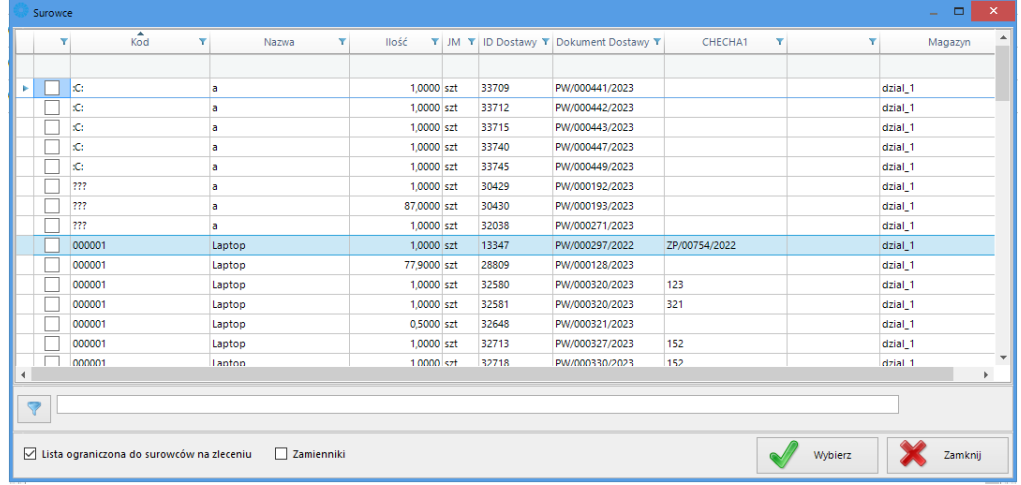

Poniżej przedstawiono zestawienie opcji oraz opis działania.

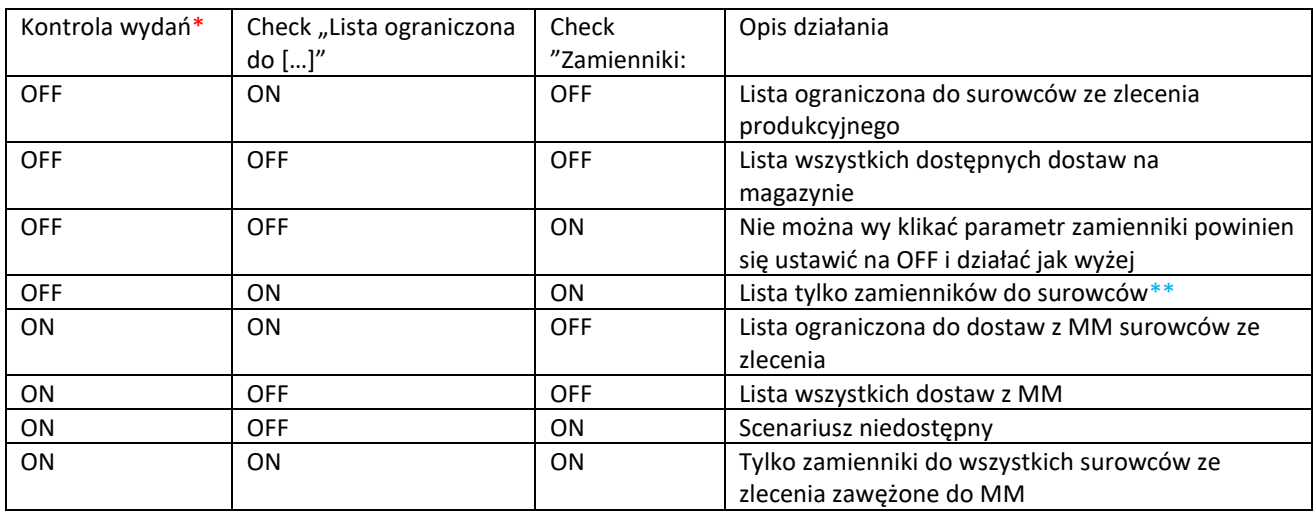

\*zaznaczony parametr:

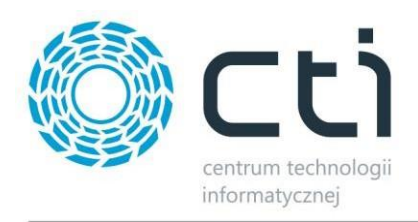

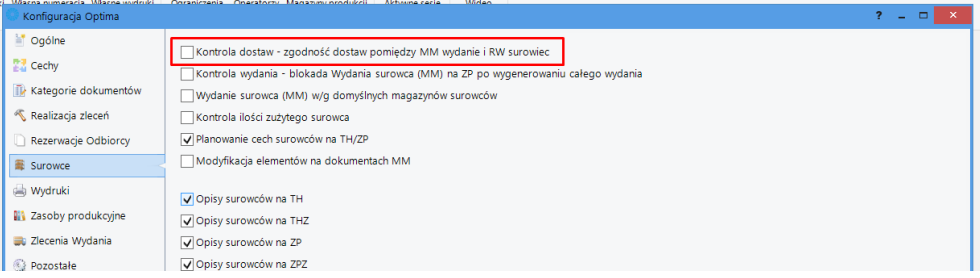

#### \*\*Możliwość ograniczenia zamienniki na technologii:

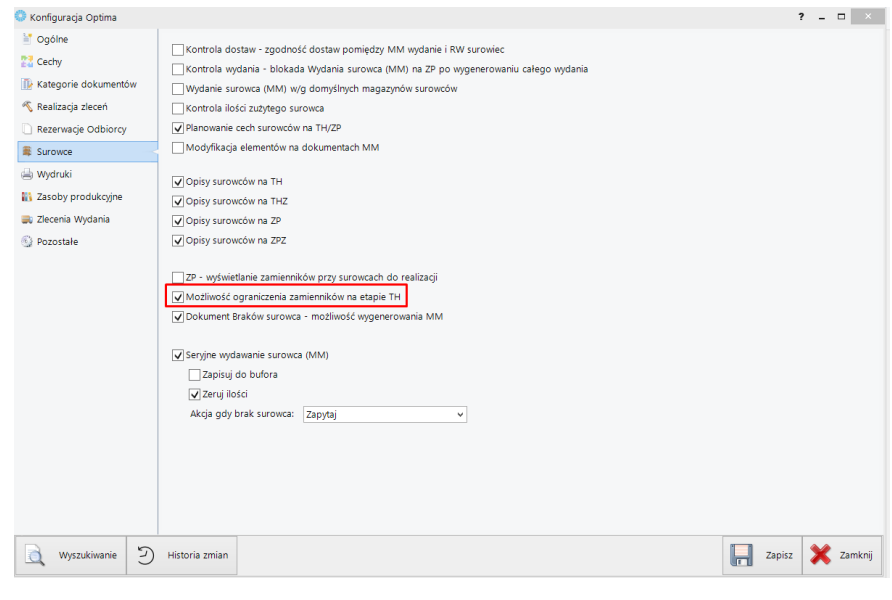

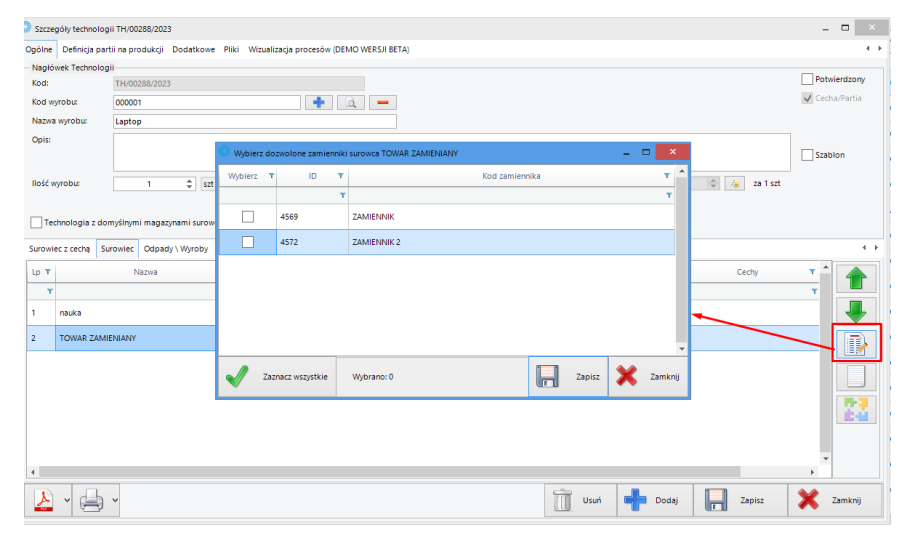

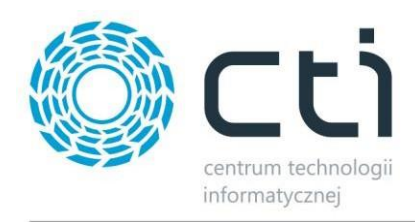

# <span id="page-12-0"></span>**5.2 Konfiguracja ogólna – Lista zleceń - Ładowanie danych o ilości zrealizowanej**

Do tej pory kolumna na liście zlecenie produkcyjnych z danymi o ilości zrealizowanej była zawsze widoczna – obecnie do jej wyświetlenia wymagane jest zaznaczanie parametru w konfiguracji

**Dotyczy:** Lista zleceń produkcyjnych

#### **Działanie:** Zalecane wyłączenie

**Opis:** Opcja która uruchamia dynamiczne wyliczanie ilości zrealizowane per zlecenie na głównej liście zleceń produkcyjnych oraz liście otwieranej z poziomu realizacji zleceń i zlecenia złożonego.

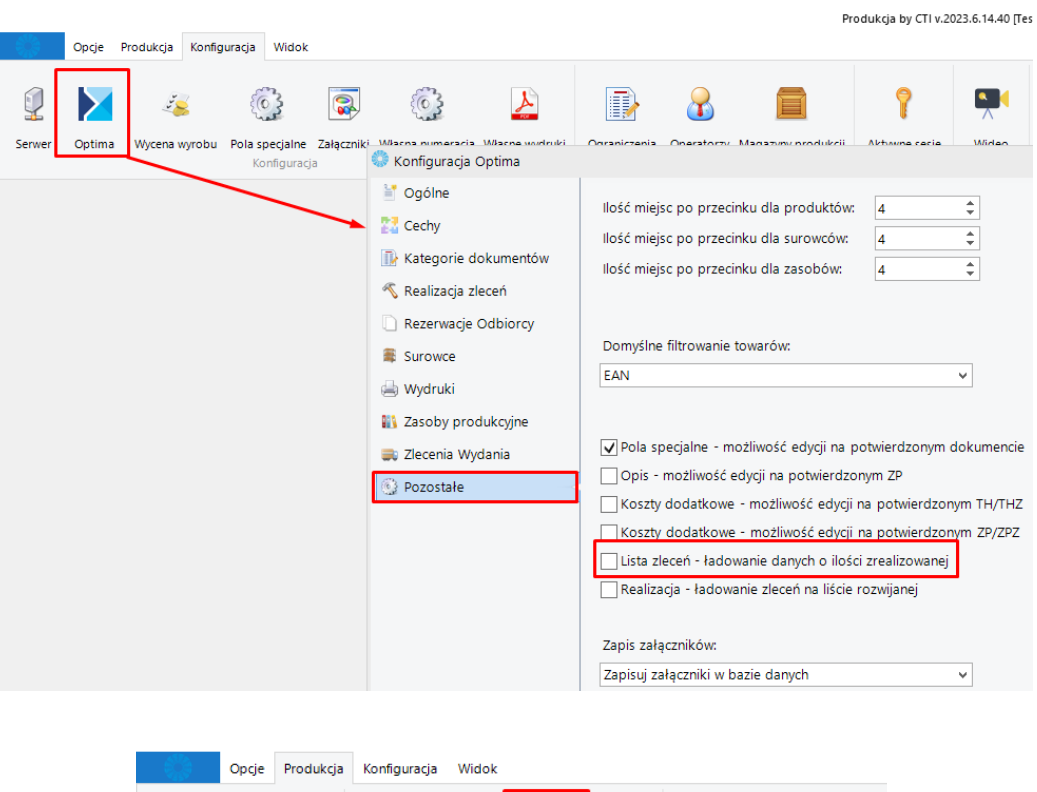

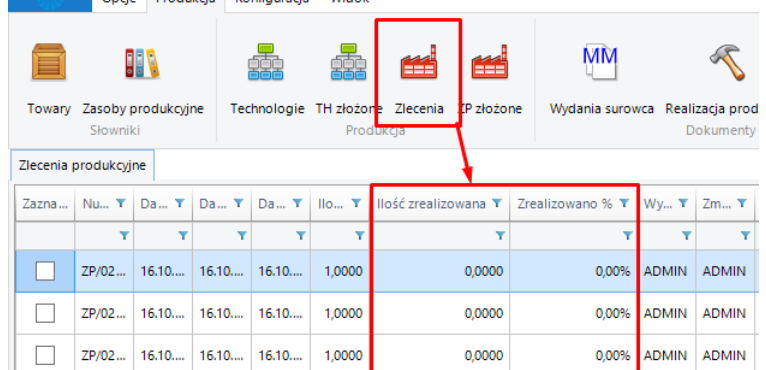

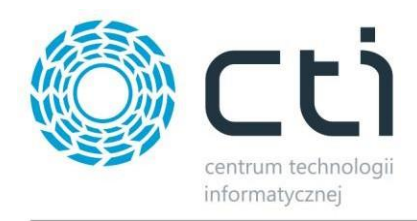

# <span id="page-13-0"></span>**5.3 Okno realizacji produkcji – ładowanie zleceń na liście rozwijanej.**

Ładowanie krótkiej listy zleceń produkcyjnych podczas otwierania okna realizacji produkcji zostało wprowadzone jako parametr do zaznaczenia w konfiguracji. (Ogólne- Pozostałe).

**Dotyczy:** Okno realizacji produkcji

**Działanie:** Zalecane wyłączenie

**Opis:** Opcja która uruchamia ładowanie krótkiej listy zleceń produkcyjnych podczas otwierania okna realizacji produkcji.

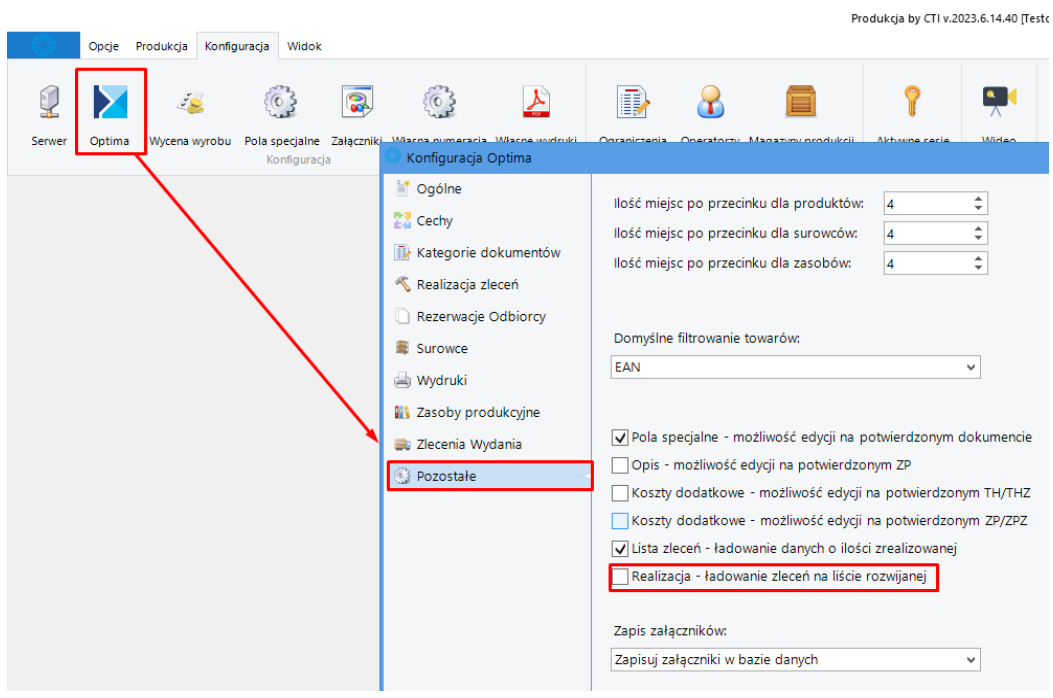

*Konfiguracja - Realizacja – ładowanie zleceń na liście rozwijanej*

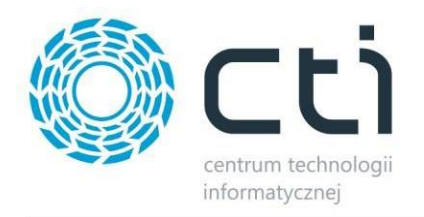

|                                                                                                    |                                |                                            |                       | Produkcja by CTI v.2023.6.14.40 [Testowa]                                                                                                    |              |                      |     |
|----------------------------------------------------------------------------------------------------|--------------------------------|--------------------------------------------|-----------------------|----------------------------------------------------------------------------------------------------|--------------|----------------------|-----|
|                                                                                                    |                                | Opcje Produkcja Konfiguracja Widok         |                       |                                                                                                    |              |                      |     |
|                                                                                                    | 耶<br>Towary Zasoby produkcyjne | Technologie TH złożone Zlecenia ZP złożone | يبيع                  | ( ) 上、圆<br>Zapotrzebowanie na surowiec<br><b>RO</b><br><b>MM</b><br>MM<br>怀<br>Bilansowanie produkcyjne<br>Wydania surowca Realizacja produkcji Kontrola wyrobu<br>Zlecenie z RO Zlecenie Wydania Drukuj Podgląd Plik Excel |              |                      |     |
|                                                                                                    | Governiki                      | Produkcja                                  |                       | - - -<br>Przyjęcie - realizacja całkowita                                                                                                    | $\mathbf{x}$ |                      |     |
| Dokumenty Przyjęcia                                                                                                    |                                |                                            |                       | Opólne Definicia partii Dokumenty RW Dokumenty PW Dodatkowe                                                                                                    | $\leftarrow$ |                      |     |
|                                                                                                    | Dokument przyjęcia Y           | Kod zlecenia<br>$\mathbf{v}$               | Ma                    | Worowadził:<br><b>ADMIN</b><br>17.10.2023<br>$\checkmark$<br>numer receptury                                                                                                    |              | T numer receptury T  |     |
|                                                                                                    |                                |                                            |                       | tak<br>pole 2                                                                                                    |              |                      |     |
|                                                                                                    | RW/000536/2023                 | ZP/00035/2023                              | dzial 1               |                                                                                                    |              | wartość2             |     |
|                                                                                                    | PW/000636/2023                 | ZP/00035/2023                              | DZIAL 2 M             | $+ 4$<br>$\overline{\mathbf{v}}$<br>P/02049/2023<br>Kod wyrobu:<br>Ziecenie:                                                                                                    |              | wartość2             |     |
|                                                                                                    | RW/000540/2023                 | ZP/01439/2022                              | dzial_1               | Kod wyrobu<br>Kod zlecenia<br>Nazwa wyrobu:<br>ZPI02049/2023<br>SOFA                                                                                                    |              |                      |     |
|                                                                                                    | PW/000644/2023                 | ZP/01439/2022                              | DZIAL_2_M             | dzial_1<br>Cena:<br>Magazyn surowców:<br>222<br>ZP/02046/2023                                                                                                    | $\checkmark$ |                      |     |
|                                                                                                    | PW/000645/2023                 | ZP/01439/2022                              | DZIAL_2_M             | DZIAL 2 MW<br>llość wyrobu:<br>Magazyn produktow:<br>ZP/02045/2023<br>000001<br>llość maksymalna:<br>ZP/02043/2023<br>000001                                                                                                | $\checkmark$ |                      |     |
|                                                                                                    | RW/000523/2023                 | ZP/02016/2023                              | $dzial$ <sub>-1</sub> | ZP/02042/2023<br>000001                                                                                                    |              |                      | tak |
|                                                                                                    | PW/000612/2023                 | ZP/02016/2023                              | <b>MAGAZYN</b>        | ZP/02041/2023<br>000001<br>ZP/02039/2023<br>m                                                                                                    |              |                      | tak |
|                                                                                                    | PW/000637/2023                 | ZP/02018/2023                              | DZIAL_2_M             | ZP/02038/2023<br>000001                                                                                                    |              |                      | tak |
|                                                                                                    | RW/000524/2023                 | ZP/02019/2023                              | <b>MAGAZYN</b>        | Załaduj cały magazyn<br>Załaduj pozycje w/g zlecenia                                                                                                    |              |                      |     |
|                                                                                                    |                                |                                            |                       | Szczegóły dokumentów<br>Surowiec na RW Odpad \ Wyroby na PW                                                                                                    |              |                      | tak |
|                                                                                                    | PW/000613/2023                 | ZP/02019/2023                              | dzial_1               | Y                                                                                                    |              |                      | tak |
|                                                                                                    | RW/000525/2023                 | ZP/02020/2023                              | MAGAZYN               | CHECHAT T<br>Status <b>T</b><br>Nazwa<br>T II. Dostępna T<br>Ilość <b>T</b> JM T ID Dosta T Dokument dosta T<br>Y.<br>Kod                                                                                                   |              |                      | tak |
|                                                                                                    | RW/000526/2023                 | ZP/02026/2023                              | MAGAZYN               |                                                                                                    |              |                      | tak |
|                                                                                                    | PW/000619/2023                 | ZP/02026/2023                              | MAGAZYN               |                                                                                                    |              |                      | tak |
|                                                                                                    | RW/000527/2023                 | ZP/02027/2023                              | MAGAZYN               |                                                                                                    |              |                      | tak |
|                                                                                                    | PW/000621/2023                 | ZP/02027/2023                              | MAGAZYN               |                                                                                                    |              |                      | tak |
|                                                                                                    | RW/000528/2023                 | ZP/02028/2023                              | MAGAZYN               |                                                                                                    |              |                      | tak |
|                                                                                                    | PW/000622/2023                 | ZP/02028/2023                              | MAGAZYN               | $\,$<br>$\leftarrow$                                                                                                    |              |                      | tak |
|                                                                                                    |                                |                                            |                       |                                                                                                    |              |                      |     |
| $\mathscr{M}$<br>m<br>Usuń<br>Dodaj<br>×<br>Wygeneruj<br>Zamknij<br><b>Data:</b><br>$ightharpoonup$ do:<br>2023-10<br>od: 2023-09-01<br>Data wystawienia: |                                |                                            |                       |                                                                                                    |              |                      |     |
|                                                                                                    |                                |                                            |                       |                                                                                                    |              |                      |     |
|                                                                                                    |                                |                                            |                       |                                                                                                    |              |                      |     |
|                                                                                                    |                                |                                            |                       | Realizacja częściowa                                                                                                    |              | Realizacja calkowita |     |
| Brazileigh by CTI (1993) 4 14:45 (Technical                                                                                                    |                                |                                            |                       |                                                                                                    |              |                      |     |

*Realizacja - lista włączana wraz z parametrem*

#### **UWAGA:**

W celu optymalizacji pracy z systemem oraz przyśpieszeniu jego działania zalecamy odznaczyć w/w parametr "Realizacja – ładowanie zaleceń na liście rozwijanej:".

# <span id="page-14-0"></span>**6 Produkcja – wersja 2023.6.14.26 / Comarch ERP Optima 2023.6.1**

Data wydania wersji (Newsletter): 30-08-2023

### <span id="page-14-1"></span>**6.1 Zapis kolumn na liście "Zlecenie z RO"**

Dodano możliwość zapisu kolumn na liście "Zlecenie z RO".

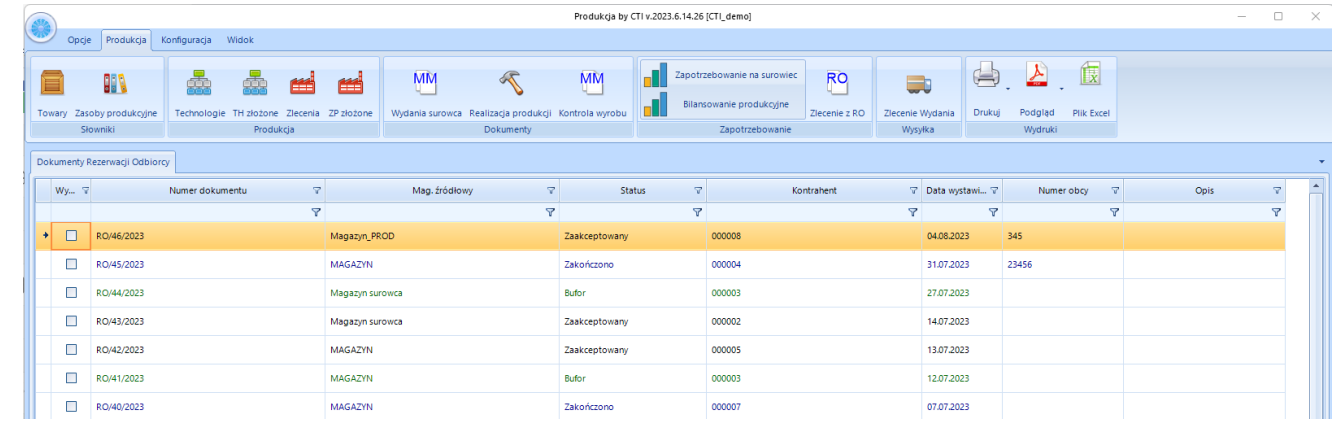

Centrum Technologii Informatycznej Zygmunt Wilder Ul. Świętojańska 35 | 44-100 Gliwice | NIP: 631-190-72-77 | REGON 278099141 tel./fax: 32 279 02 84 | e-mail: biuro@cti.org.pl | www.cti.org.pl

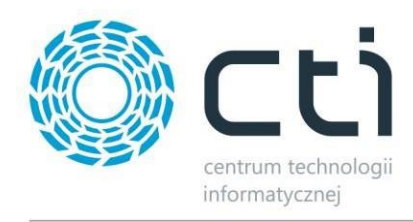

Ustawiona przez operatora kolejność kolumn jest zapamiętywana.

## <span id="page-15-0"></span>**6.2 Wydruk złączników w formacie .xlsx**

Zlecenie produkcyjne - drukowanie załączników wraz z wydrukiem - dodano możliwość automatycznego wydruku i podglądu złączników w formacie .xlsx (Microsoft Excel).

Przy zaznaczonych opcjach w konfiguracji 'Wydruki", wywołanie wydruku ZP zasoby lub Przewodnik produkcyjny będzie drukować min. pliki .xlsx i .pdf, które są w załącznikach TH lub ZP.

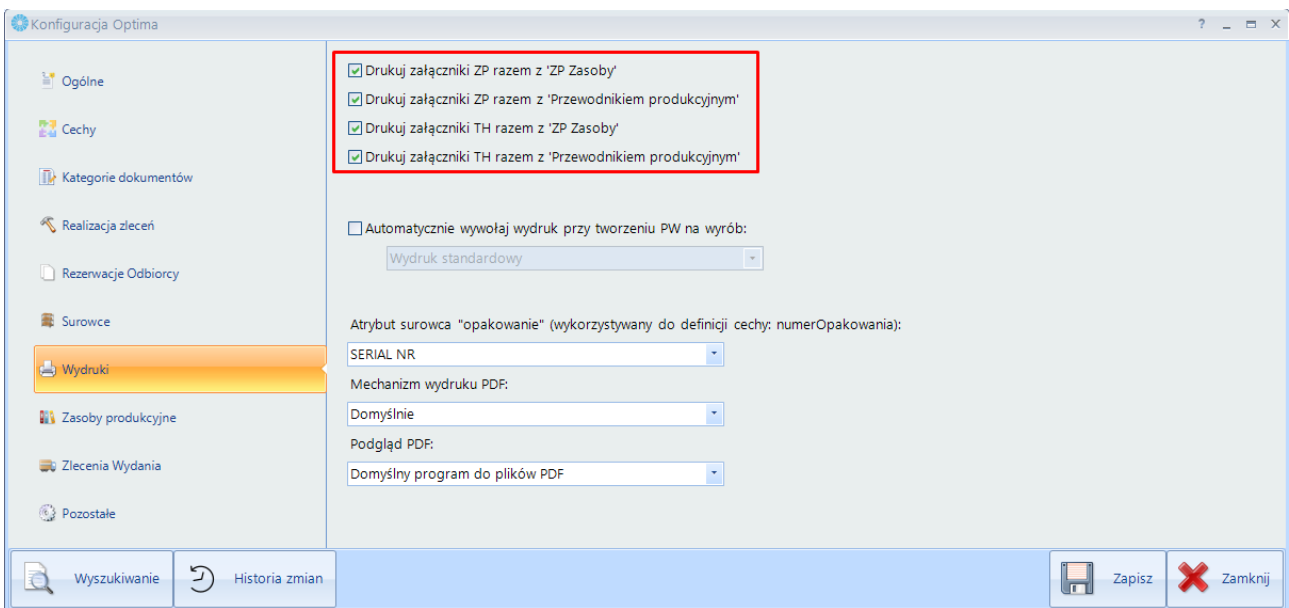

Przy zaznaczonych opcjach, podczas wydruku system wyświetli okno z pytaniem czy chcemy wydrukować również załączniki:

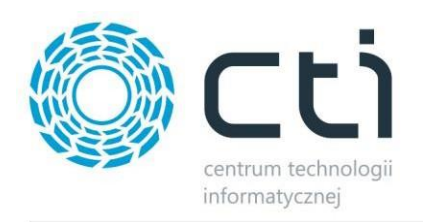

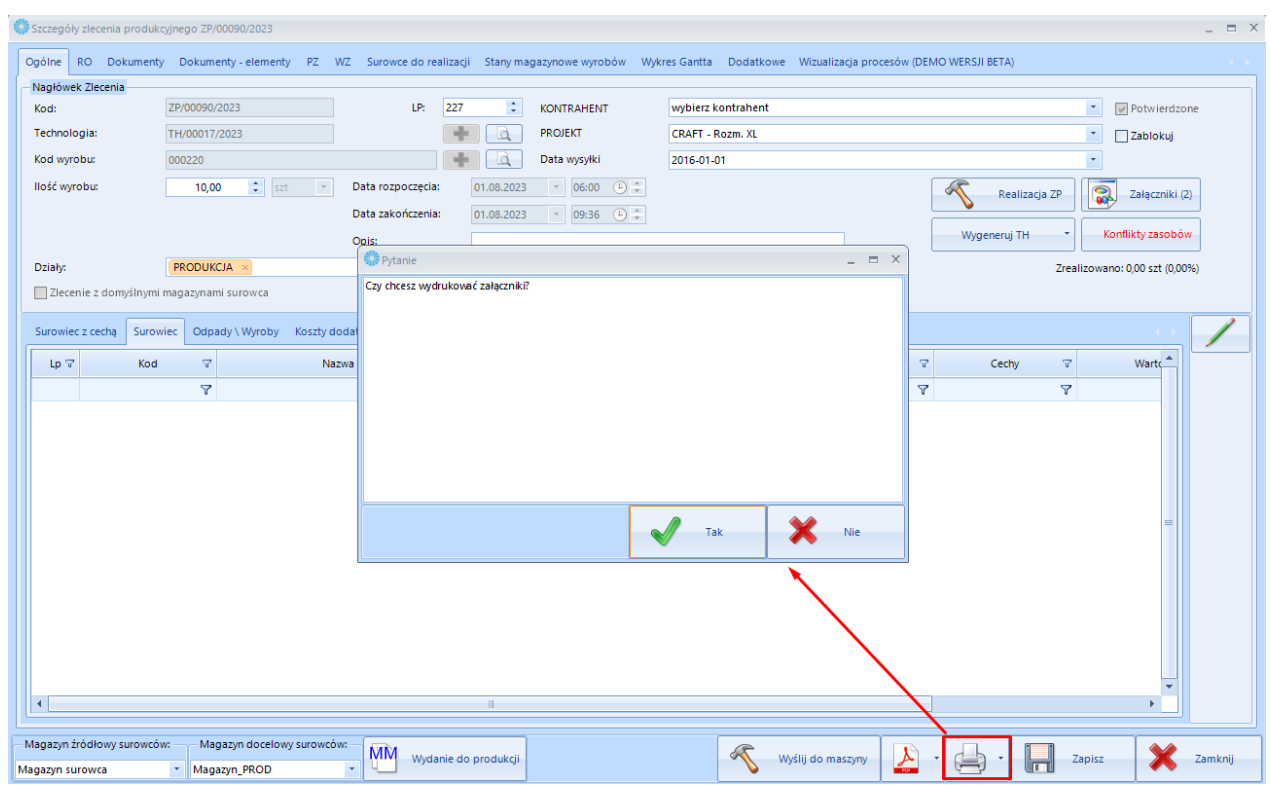

Wydruk zostanie wysłany na wskazaną w konfiguracji drukarkę. W przypadku druku do formatu **.pdf** zostanie wyświetlone okno z prośbą wskazania miejsca zapisu.

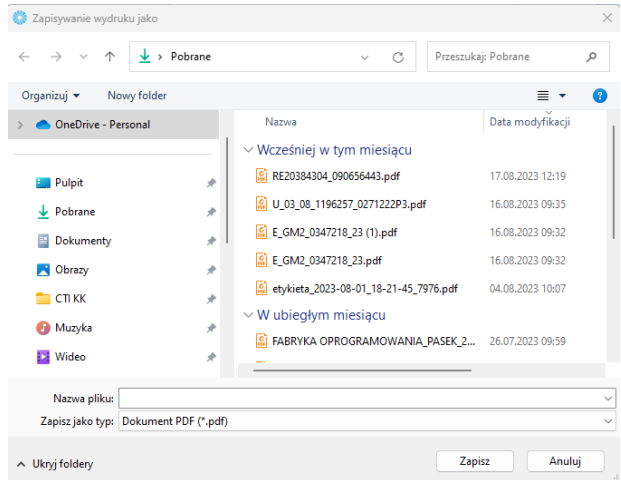

## <span id="page-16-0"></span>**6.3 Definicja cechy - nowy parametr "numerOpakowaniaOpis".**

Dodano nowy parametr (makro) do definicji cech: "numerOpakowaniaOpis". Definiuję on sposób podzielenia danej szarży produkcyjnej na dokumencie PW (dotyczy realizacji częściowej).

Należy wskazać odpowiednio cechy używając nowego makra.

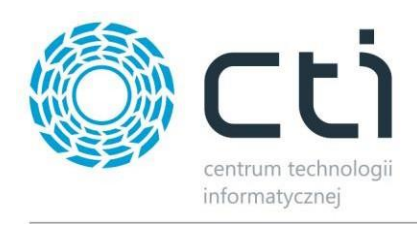

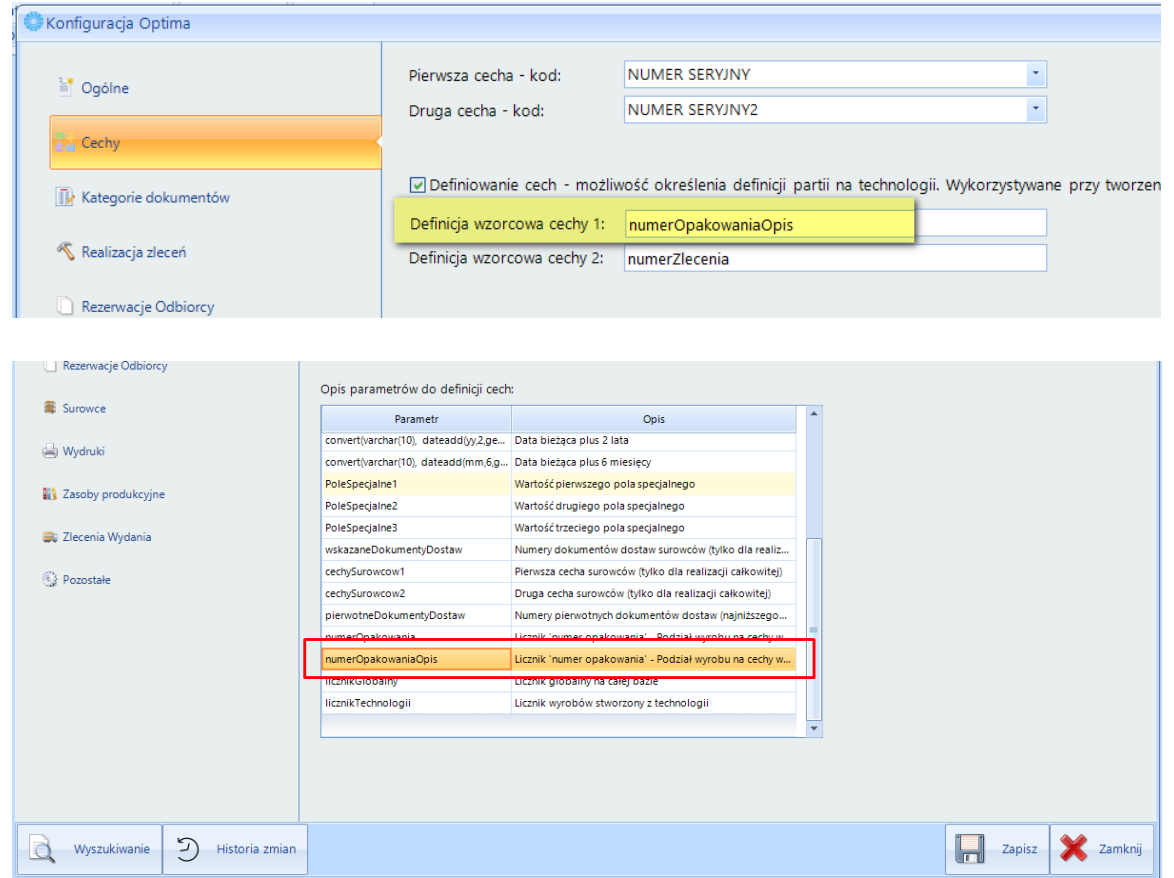

Tworząc ZP na surowcu w kolumnie opis wskazujemy cechę, po której będzie podzielona pozycja na PW. Opis to nie faktyczna pojemność 'opakowania" ale instrukcja - np.: jaka ilość litrów ma zostać wlana do danej beczki.

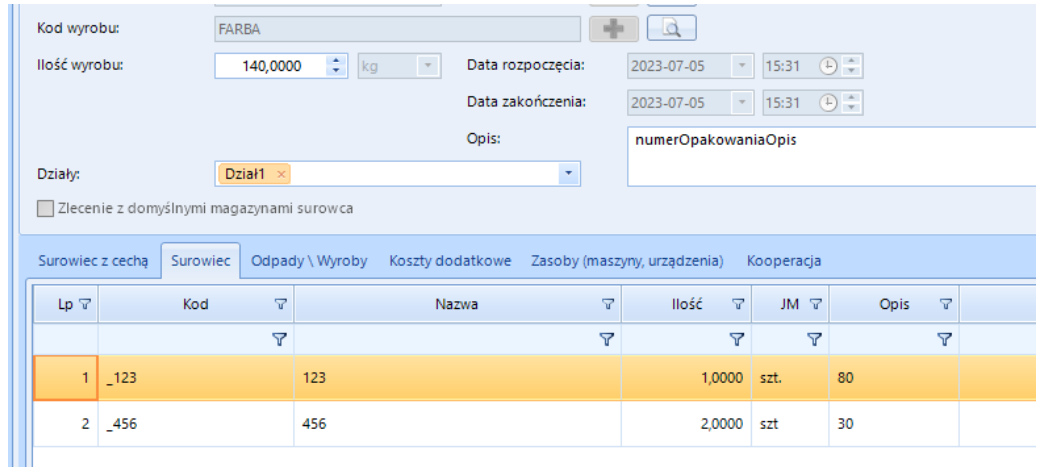

#### **Uwaga:**

Najbezpieczniejszy scenariusz zgodności surowca i cech to przestrzeganie kolejności wyboru beczek zgodnie z surowcami na ZP.

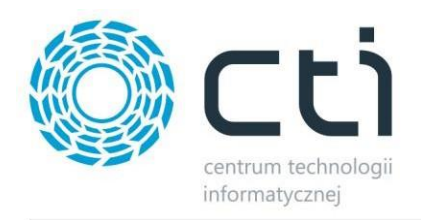

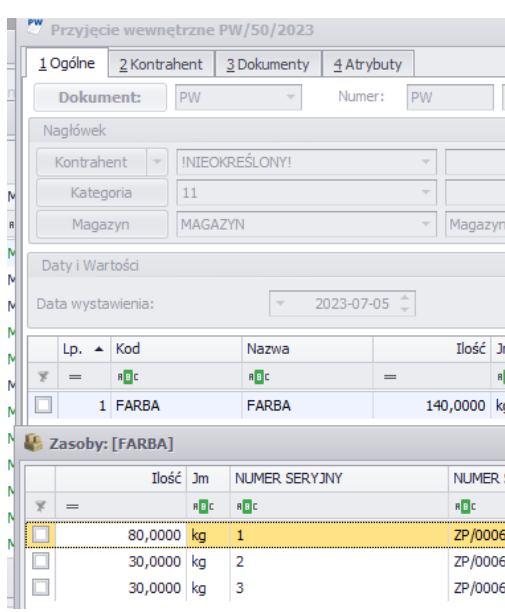

Na utworzonym dokumencie PW, ilość wyrobu jest podzielona zgodnie z uzupełnianą cechą a ta uzupełniana jest na podstawie opisu na ZP na pozycji surowca.

# <span id="page-18-0"></span>**6.4 Historia zmian w konfiguracji.**

Konfiguracja - Historia zmian: dodano usprawnienie w diagnostyce i weryfikacji wprowadzanych zmian w konfiguracji.

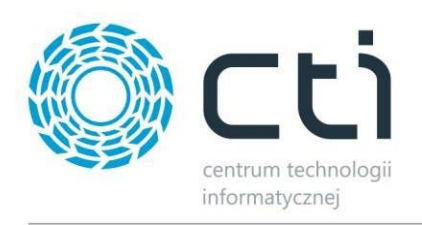

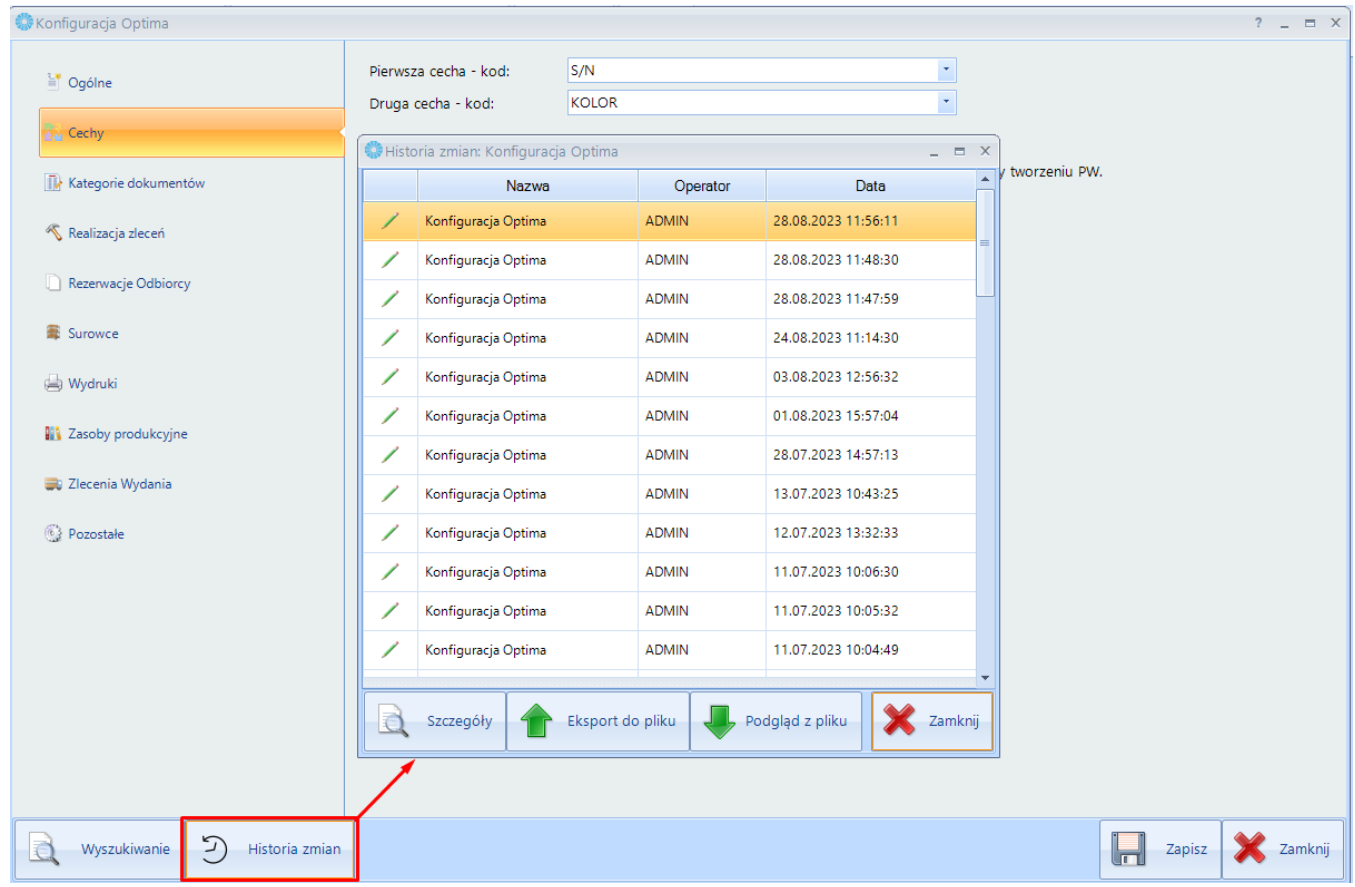

Dostępne przyciski:

- *Szczegóły* przycisk wyświetla szczegóły danej konfiguracji. Ostatnie wprowadzone zmiany zaznaczone są na zielono.
- *Export do pliku*  eksport konfiguracji do pliku. Należy wskazać miejsce zapisu.

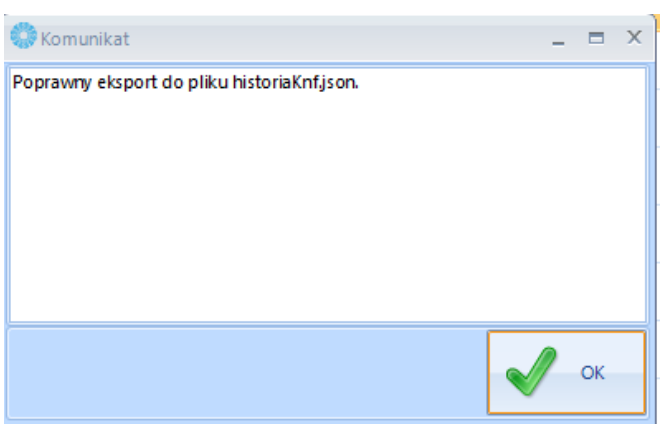

Wyeksportowany w ten sposób plik może zostać przesłany do producenta oprogramowania w celu weryfikacji konfiguracji.

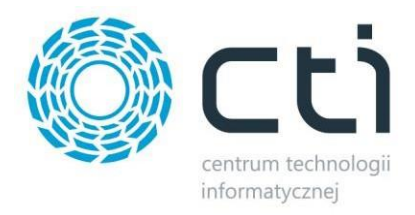

• *Podgląd do pliku* – zaczytanie pliku konfiguracyjnego wyeksportowanego (w formacie *.json.).* Po zaczytaniu pliku możliwy jest podgląd konfiguracji ze wskazaniem na zielono, jakie były ostatnio wprowadzane zmiany.

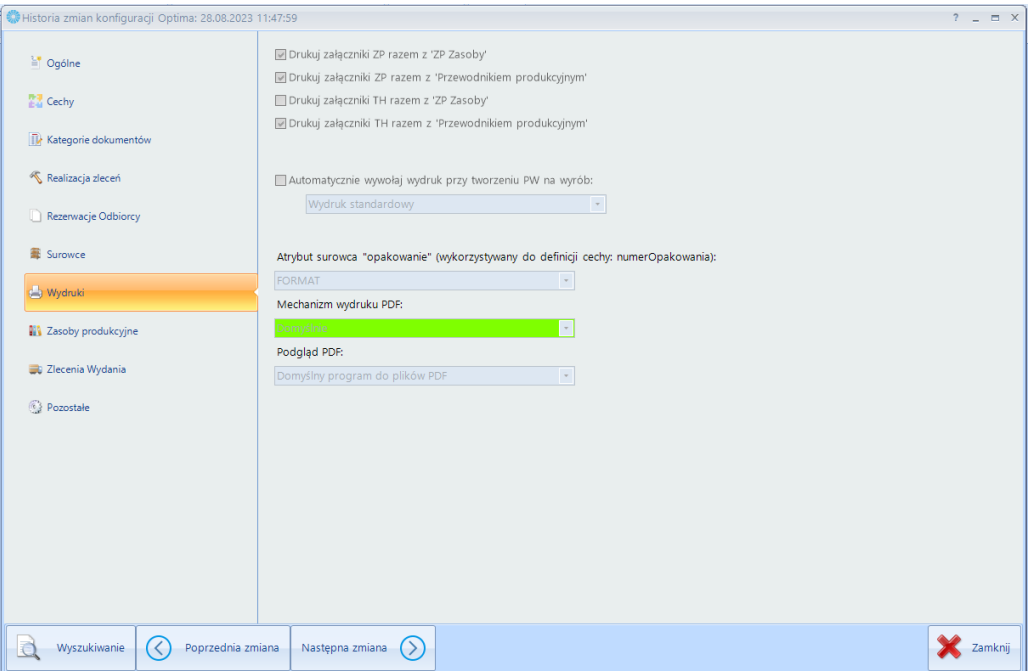